# $\textit{wcraas}_{c}ontrolDocumentation$ *Release \_\_version\_\_ = '0.1.2'*

**Kolokotronis Panagiotis**

**Jan 09, 2020**

# Contents:

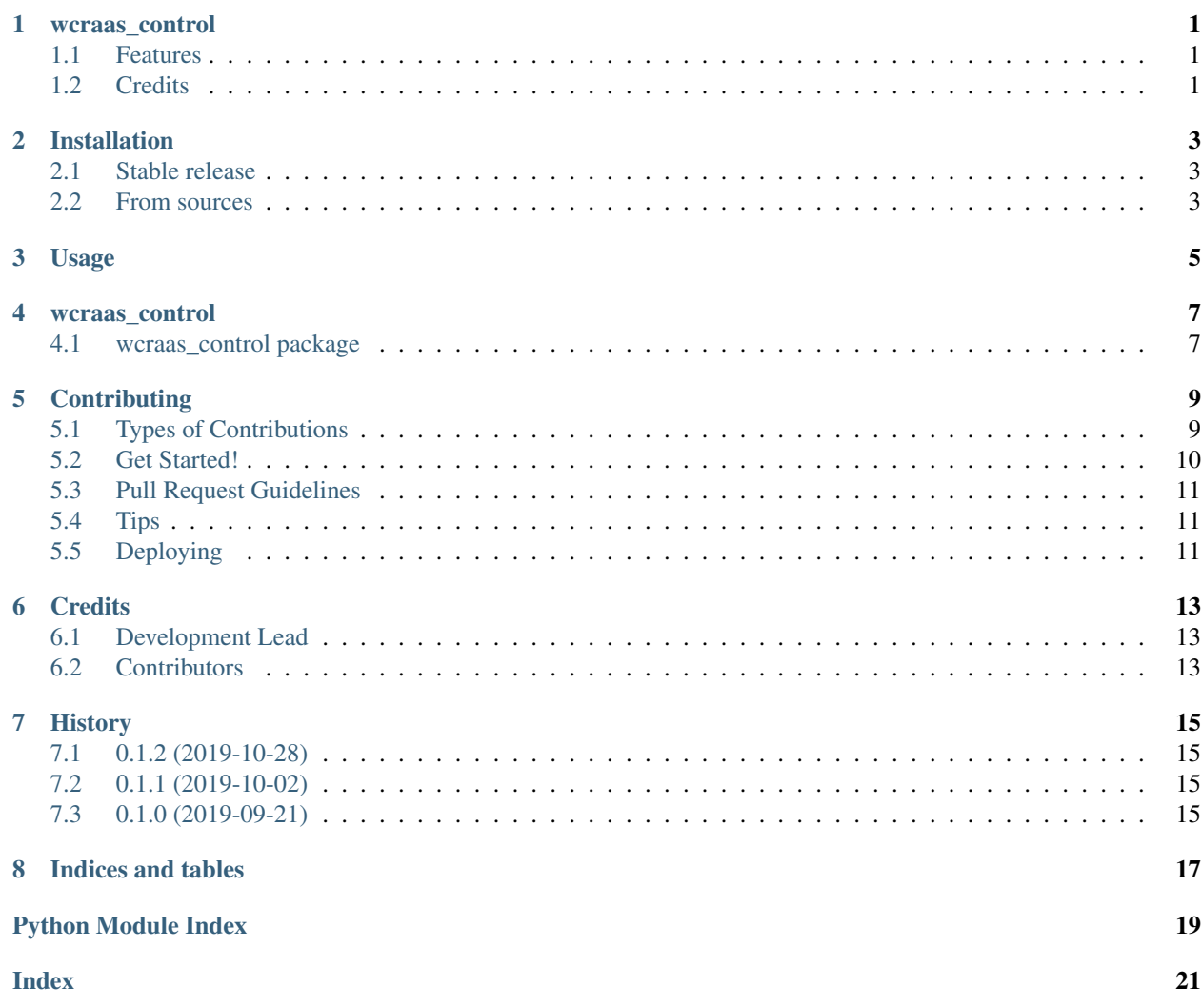

# wcraas\_control

<span id="page-4-0"></span>WCraaS Storage Service

- Free software: MIT license
- Documentation: [https://wcraas-control.readthedocs.io.](https://wcraas-control.readthedocs.io)

## <span id="page-4-1"></span>**1.1 Features**

• TODO

## <span id="page-4-2"></span>**1.2 Credits**

This package was created with [Cookiecutter](https://github.com/audreyr/cookiecutter) and the [audreyr/cookiecutter-pypackage](https://github.com/audreyr/cookiecutter-pypackage) project template.

### Installation

### <span id="page-6-1"></span><span id="page-6-0"></span>**2.1 Stable release**

To install wcraas\_control, run this command in your terminal:

**\$** pip install wcraas\_control

This is the preferred method to install wcraas\_control, as it will always install the most recent stable release.

If you don't have [pip](https://pip.pypa.io) installed, this [Python installation guide](http://docs.python-guide.org/en/latest/starting/installation/) can guide you through the process.

### <span id="page-6-2"></span>**2.2 From sources**

The sources for wcraas\_control can be downloaded from the [Github repo.](https://github.com/WCraaS/wcraas_control)

You can either clone the public repository:

**\$** git clone git://github.com/WCraaS/wcraas\_control

Or download the [tarball:](https://github.com/WCraaS/wcraas_control/tarball/master)

**\$** curl -OJL https://github.com/WCraaS/wcraas\_control/tarball/master

Once you have a copy of the source, you can install it with:

```
$ python setup.py install
```
Usage

<span id="page-8-0"></span>To use wcraas\_control in a project:

**import wcraas\_control**

#### wcraas\_control

### <span id="page-10-6"></span><span id="page-10-1"></span><span id="page-10-0"></span>**4.1 wcraas\_control package**

#### **4.1.1 Submodules**

#### <span id="page-10-4"></span>**4.1.2 wcraas\_control.cli module**

Console script for wcraas\_control.

#### <span id="page-10-5"></span>**4.1.3 wcraas\_control.config module**

```
class wcraas_control.config.Config
    Bases: wcraas_control.config.Config
```
#### **classmethod fromenv**()

Create a *wcraas\_control.Config* from Environment Variables.

```
>>> conf = Config.fromenv()
>>> type(conf)
<class 'config.Config'>
>>> conf._fields
('amqp', 'redis', 'interval', 'loglevel')
>>> conf.amqp
AMQPConfig(host='localhost', port=5672, user='guest', password='guest')
>>> conf.redis
RedisConfig(host='localhost', port=6379)
>>> conf.interval
10
>>> conf.loglevel
20
```
<span id="page-10-3"></span>**class** wcraas\_control.config.**RedisConfig** Bases: [wcraas\\_control.config.RedisConfig](#page-10-3)

#### <span id="page-11-2"></span>**classmethod fromenv**()

Create a *wcraas\_control.RedisConfig* from Environment Variables.

```
>>> conf = RedisConfig.fromenv()
>>> type(conf)
<class 'config.RedisConfig'>
>>> conf._fields
('host', 'port')
>>> conf.host
'localhost'
>>> conf.port
6379
```
#### <span id="page-11-1"></span>**4.1.4 wcraas\_control.wcraas\_control module**

The WCraaS Control module is responsible for the orchestration of tasks in the platform.

```
class wcraas_control.wcraas_control.RedisLockState
```
Bases: enum.IntEnum

An enumeration.

**DONE = 2 FAIL = 3**

**FREE = 0**

**LOCK = 1**

**class** wcraas\_control.wcraas\_control.**ControlWorker**(*amqp:*

*wcraas\_common.config.AMQPConfig*, *redis: wcraas\_control.config.RedisConfig*, *interval: int*, *loglevel: int*, *\*args*, *\*\*kwargs*)

Bases: wcraas\_common.wcraas\_common.WcraasWorker

Control Worker for the WCraaS platfrom, responsible for the orchestration of tasks.

```
>>> from wcraas_control.config import Config
>>> cn = ControlWorker(*Config.fromenv())
```
**crawl**(*url: str*)

Given URL orchestrate crawling of the target.

Parameters  $ur1(string)$  – Entrypoint URL for crawling the target.

#### **list\_collections**()

List the collections available at the storage node.

```
start()
```
Asynchronous runtime for the worker, responsible of managing and maintaining async context open.

#### <span id="page-11-0"></span>**4.1.5 Module contents**

Top-level package for wcraas\_control.

## **Contributing**

<span id="page-12-0"></span>Contributions are welcome, and they are greatly appreciated! Every little bit helps, and credit will always be given. You can contribute in many ways:

### <span id="page-12-1"></span>**5.1 Types of Contributions**

#### **5.1.1 Report Bugs**

Report bugs at [https://github.com/WCraaS/wcraas\\_control/issues.](https://github.com/WCraaS/wcraas_control/issues)

If you are reporting a bug, please include:

- Your operating system name and version.
- Any details about your local setup that might be helpful in troubleshooting.
- Detailed steps to reproduce the bug.

#### **5.1.2 Fix Bugs**

Look through the GitHub issues for bugs. Anything tagged with "bug" and "help wanted" is open to whoever wants to implement it.

#### **5.1.3 Implement Features**

Look through the GitHub issues for features. Anything tagged with "enhancement" and "help wanted" is open to whoever wants to implement it.

#### **5.1.4 Write Documentation**

control could always use more documentation, whether as part of the official control docs, in docstrings, or even on the web in blog posts, articles, and such.

#### **5.1.5 Submit Feedback**

The best way to send feedback is to file an issue at [https://github.com/WCraaS/wcraas\\_control/issues.](https://github.com/WCraaS/wcraas_control/issues)

If you are proposing a feature:

- Explain in detail how it would work.
- Keep the scope as narrow as possible, to make it easier to implement.
- Remember that this is a volunteer-driven project, and that contributions are welcome :)

### <span id="page-13-0"></span>**5.2 Get Started!**

Ready to contribute? Here's how to set up *wcraas\_control* for local development.

- 1. Fork the *wcraas\_control* repo on GitHub.
- 2. Clone your fork locally:

\$ git clone git@github.com:your\_name\_here/wcraas\_control.git

3. Install your local copy into a virtualenv. Assuming you have virtualenvwrapper installed, this is how you set up your fork for local development:

```
$ mkvirtualenv wcraas control
$ cd wcraas_control/
$ python setup.py develop
```
4. Create a branch for local development:

\$ git checkout -b name-of-your-bugfix-or-feature

Now you can make your changes locally.

5. When you're done making changes, check that your changes pass flake8 and the tests, including testing other Python versions with tox:

```
$ flake8 wcraas_control tests
$ python setup.py test or pytest
$ tox
```
To get flake8 and tox, just pip install them into your virtualenv.

6. Commit your changes and push your branch to GitHub:

```
$ git add .
$ git commit -m "Your detailed description of your changes."
$ git push origin name-of-your-bugfix-or-feature
```
7. Submit a pull request through the GitHub website.

## <span id="page-14-0"></span>**5.3 Pull Request Guidelines**

Before you submit a pull request, check that it meets these guidelines:

- 1. The pull request should include tests.
- 2. If the pull request adds functionality, the docs should be updated. Put your new functionality into a function with a docstring, and add the feature to the list in README.rst.
- 3. The pull request should work for Python 2.7, 3.5, 3.6 and 3.7, and for PyPy. Check [https://travis-ci.org/WCraaS/](https://travis-ci.org/WCraaS/wcraas_control/pull_requests) [wcraas\\_control/pull\\_requests](https://travis-ci.org/WCraaS/wcraas_control/pull_requests) and make sure that the tests pass for all supported Python versions.

# <span id="page-14-1"></span>**5.4 Tips**

To run a subset of tests:

```
$ pytest tests.test_wcraas_control
```
# <span id="page-14-2"></span>**5.5 Deploying**

A reminder for the maintainers on how to deploy. Make sure all your changes are committed (including an entry in HISTORY.rst). Then run:

```
$ bump2version patch # possible: major / minor / patch
$ git push
$ git push --tags
```
Travis will then deploy to PyPI if tests pass.

## **Credits**

# <span id="page-16-1"></span><span id="page-16-0"></span>**6.1 Development Lead**

• Kolokotronis Panagiotis [<panagiks@gmail.com>](mailto:panagiks@gmail.com)

## <span id="page-16-2"></span>**6.2 Contributors**

None yet. Why not be the first?

# **History**

# <span id="page-18-1"></span><span id="page-18-0"></span>**7.1 0.1.2 (2019-10-28)**

- BUGFIX: Avoid infinite recursion over leftover failed URLs.
- Add more detailed logging & proper loglevels.

# <span id="page-18-2"></span>**7.2 0.1.1 (2019-10-02)**

• Mark docs as stable.

# <span id="page-18-3"></span>**7.3 0.1.0 (2019-09-21)**

• First release on PyPI.

Indices and tables

- <span id="page-20-0"></span>• genindex
- modindex
- search

# Python Module Index

<span id="page-22-0"></span>w

wcraas\_control, [8](#page-11-0) wcraas\_control.cli, [7](#page-10-4) wcraas\_control.config, [7](#page-10-5) wcraas\_control.wcraas\_control, [8](#page-11-1)

### Index

# <span id="page-24-0"></span>C

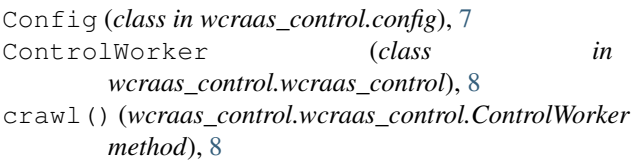

### D

```
DONE (wcraas_control.wcraas_control.RedisLockState
         attribute), 8
```
## F

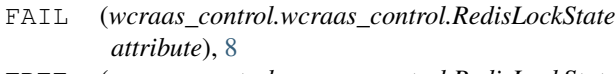

- FREE (*wcraas\_control.wcraas\_control.RedisLockState attribute*), [8](#page-11-2)
- fromenv() (*wcraas\_control.config.Config class method*), [7](#page-10-6)
- fromenv() (*wcraas\_control.config.RedisConfig class method*), [7](#page-10-6)

# L

```
list_collections()
        (wcraas_control.wcraas_control.ControlWorker
        method), 8
LOCK (wcraas_control.wcraas_control.RedisLockState
        attribute), 8
```
## R

```
RedisConfig (class in wcraas_control.config), 7
RedisLockState (class in
       wcraas_control.wcraas_control), 8
```
## S

start() (*wcraas\_control.wcraas\_control.ControlWorker method*), [8](#page-11-2)

### W

```
wcraas_control (module), 8
```
- wcraas\_control.cli (*module*), [7](#page-10-6) wcraas\_control.config (*module*), [7](#page-10-6)
- wcraas\_control.wcraas\_control (*module*), [8](#page-11-2)